# U80/U100V3 E1 test configuration

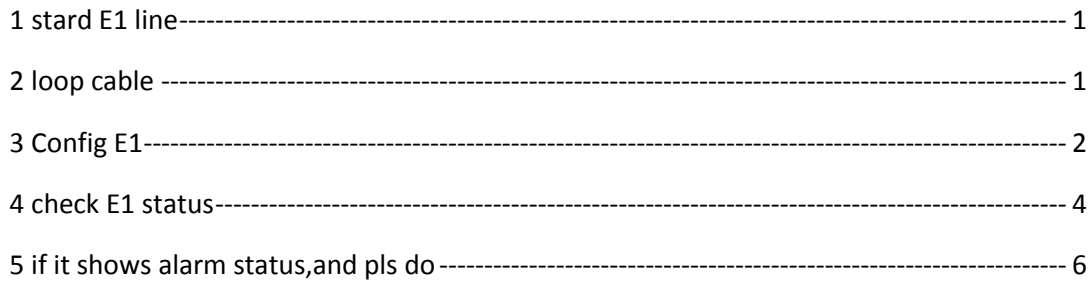

## <span id="page-0-0"></span>1 stard E1 line

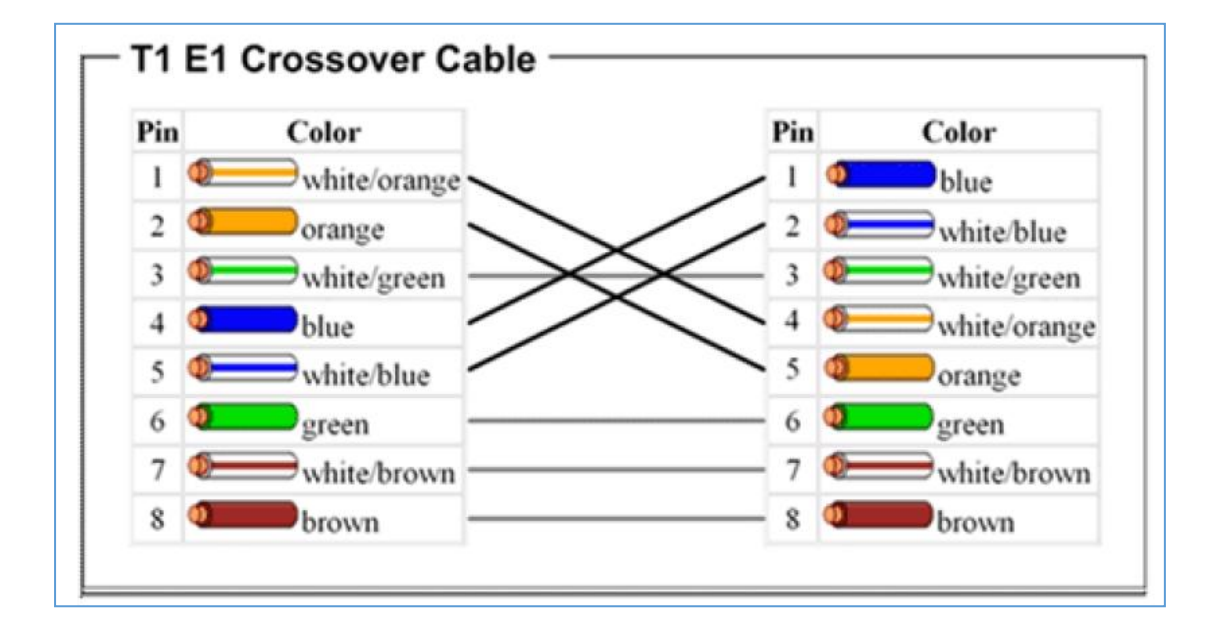

### <span id="page-0-1"></span>2 loop cable

1245 pin, 1 to 4, 2 to 5

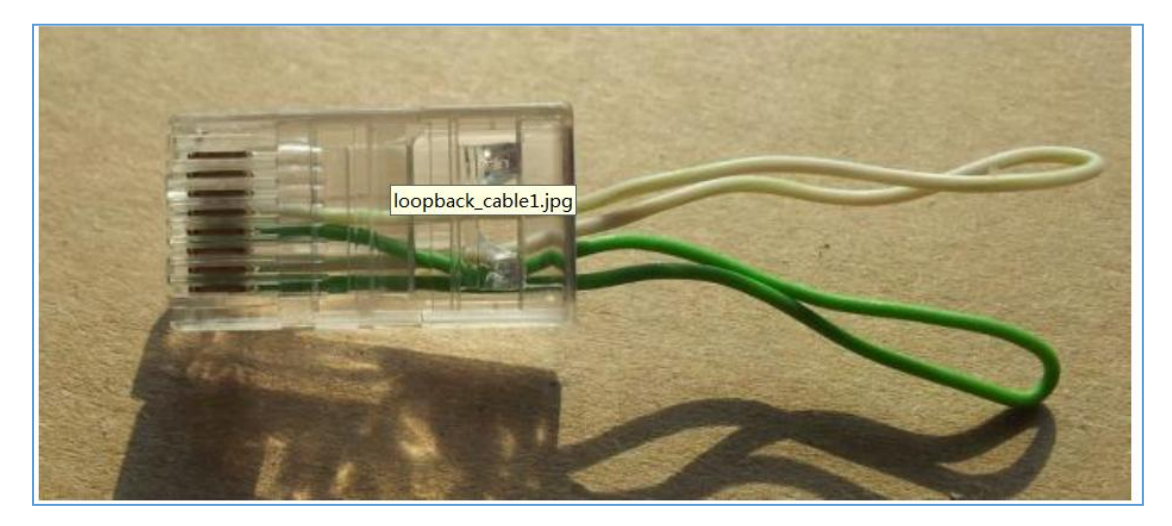

# <span id="page-1-0"></span>**3 Config E1**

login ippbx gui, [https://192.168.1.100:9999](https://192.168.1.100:9999/)

#### 1) config module

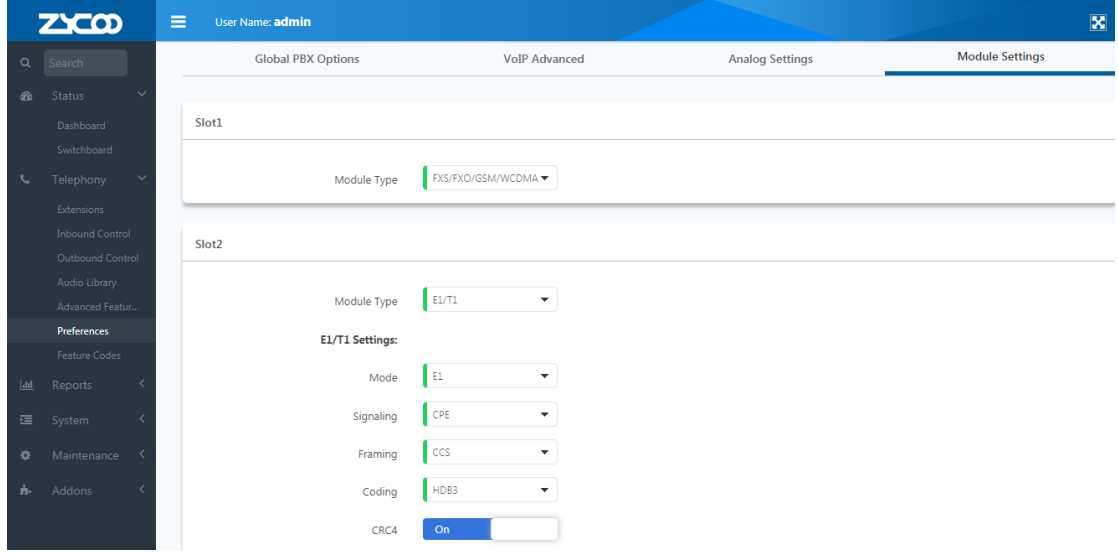

## 2) config trunk

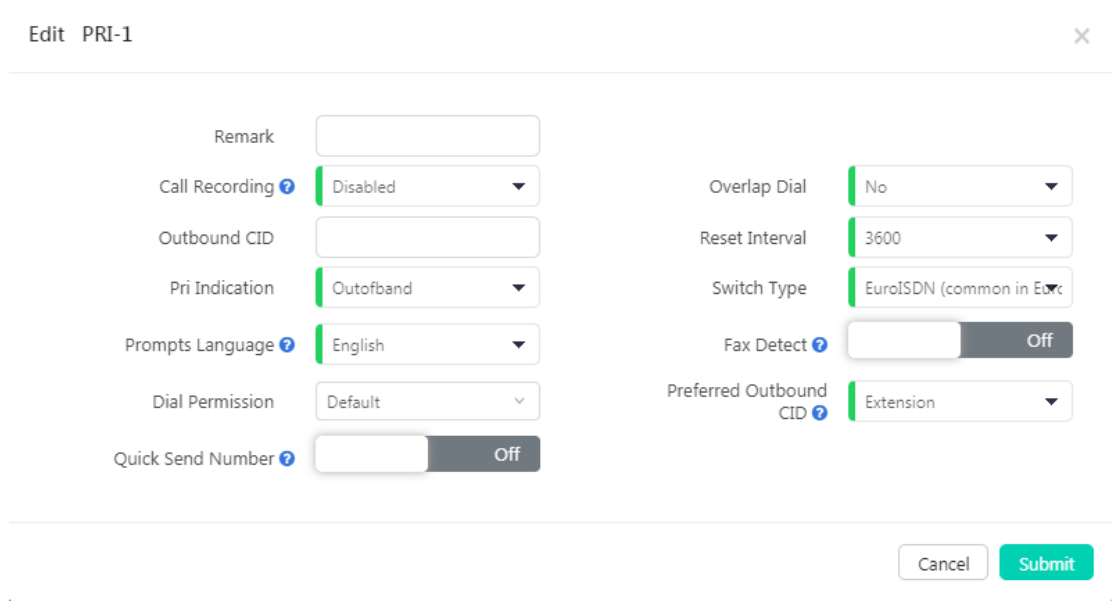

3) config outside call route

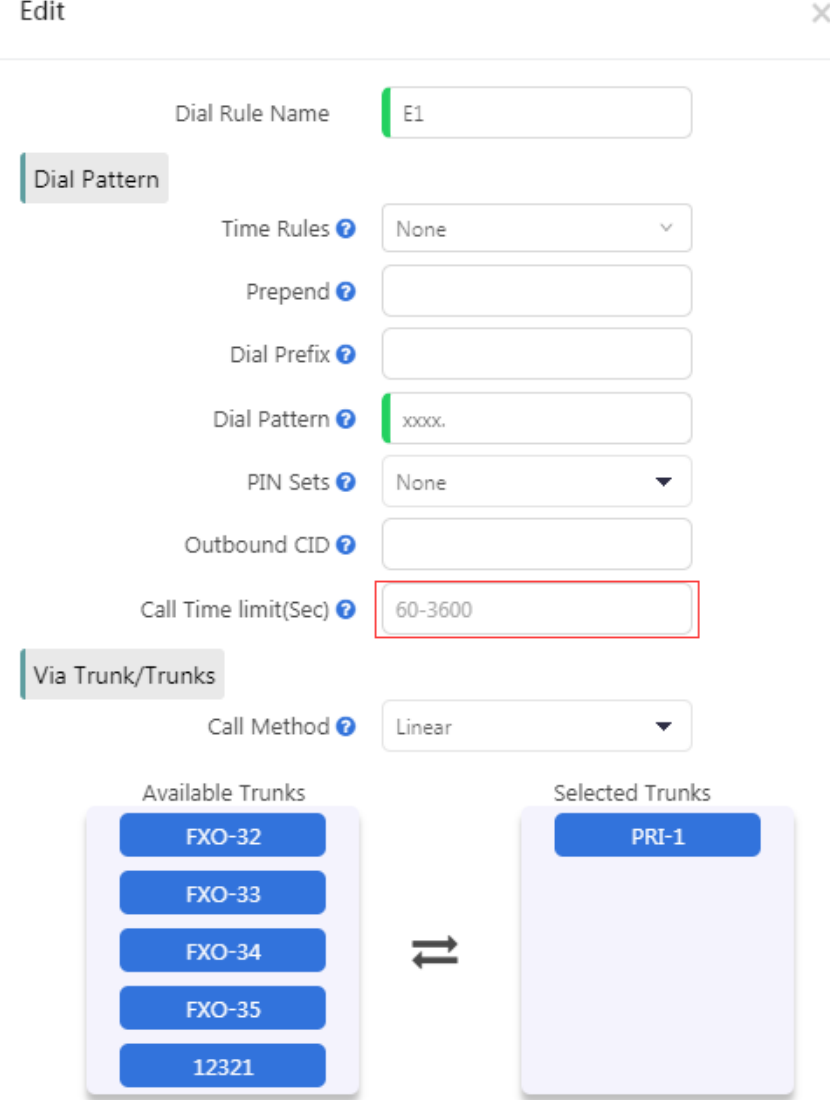

4) config dialrule

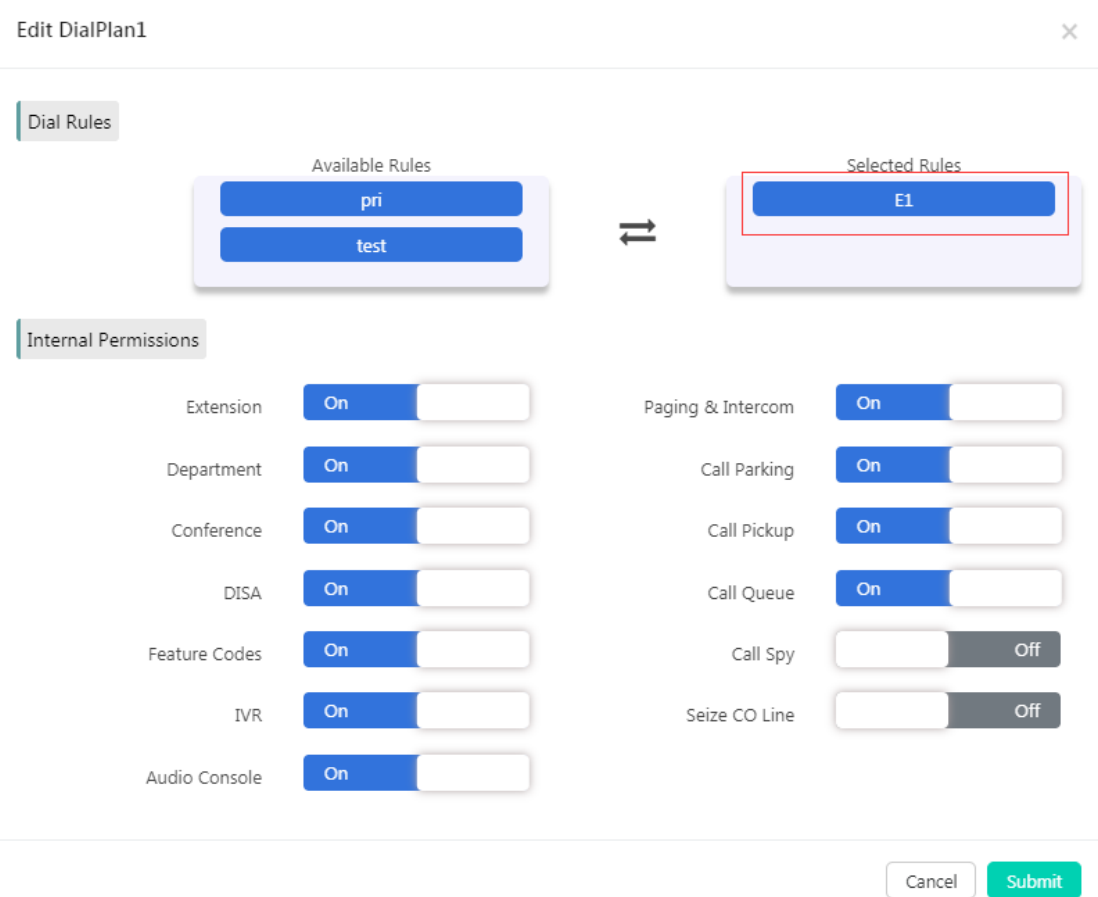

5) config the outside number for extension (most E1 need calerid authentication.so

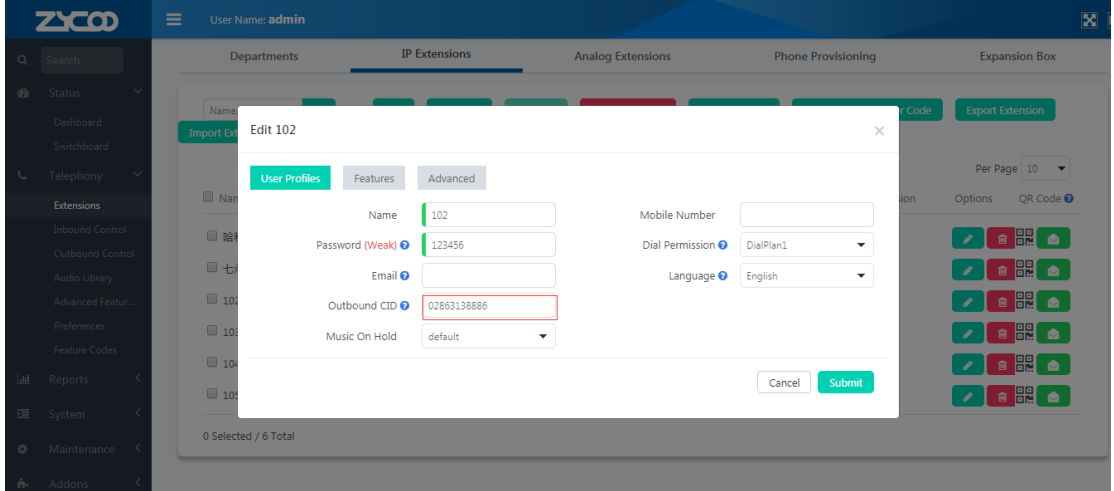

pls write at there)

## <span id="page-3-0"></span>**4 check E1 status**

it must show the UP in the line status under the Home page menu.

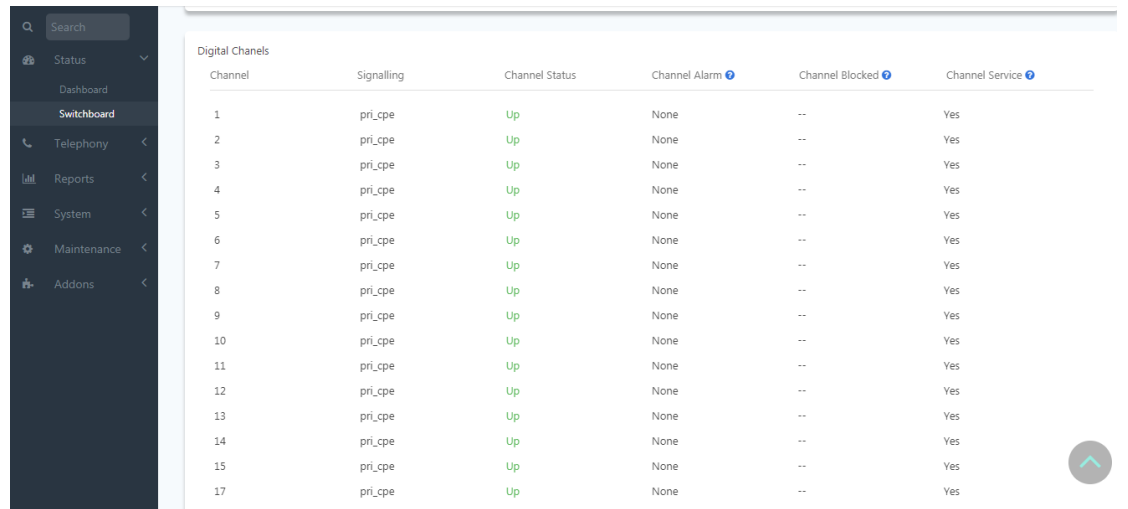

### <span id="page-4-0"></span>**5 if it shows alarm status,and pls do**

pls use loop cable to our E1 interface ,and then reboot device,then confirm E1 status if it shows up in the line status.if still having problem,you can contact zycoo support [support@zycoo.com](mailto:support@zycoo.com)

support team

20181120